## **SOP for Contact angle tool, Dataphysics OCA 15**

## **1. PPE:**

- i. Safety glasses
- ii. Chemical apron
- iii. Gloves: Technichem Triblend (nitrile, neoprene, latex)
- iv. Covered shoes
- **2.** Switch on the power supply (Pic: 1), tool (black switch on back side of the tool) (Pic: 2), computer along with UPS. Illumination can be adjusted using a regulator on the backside of the tool (Pic: 2)

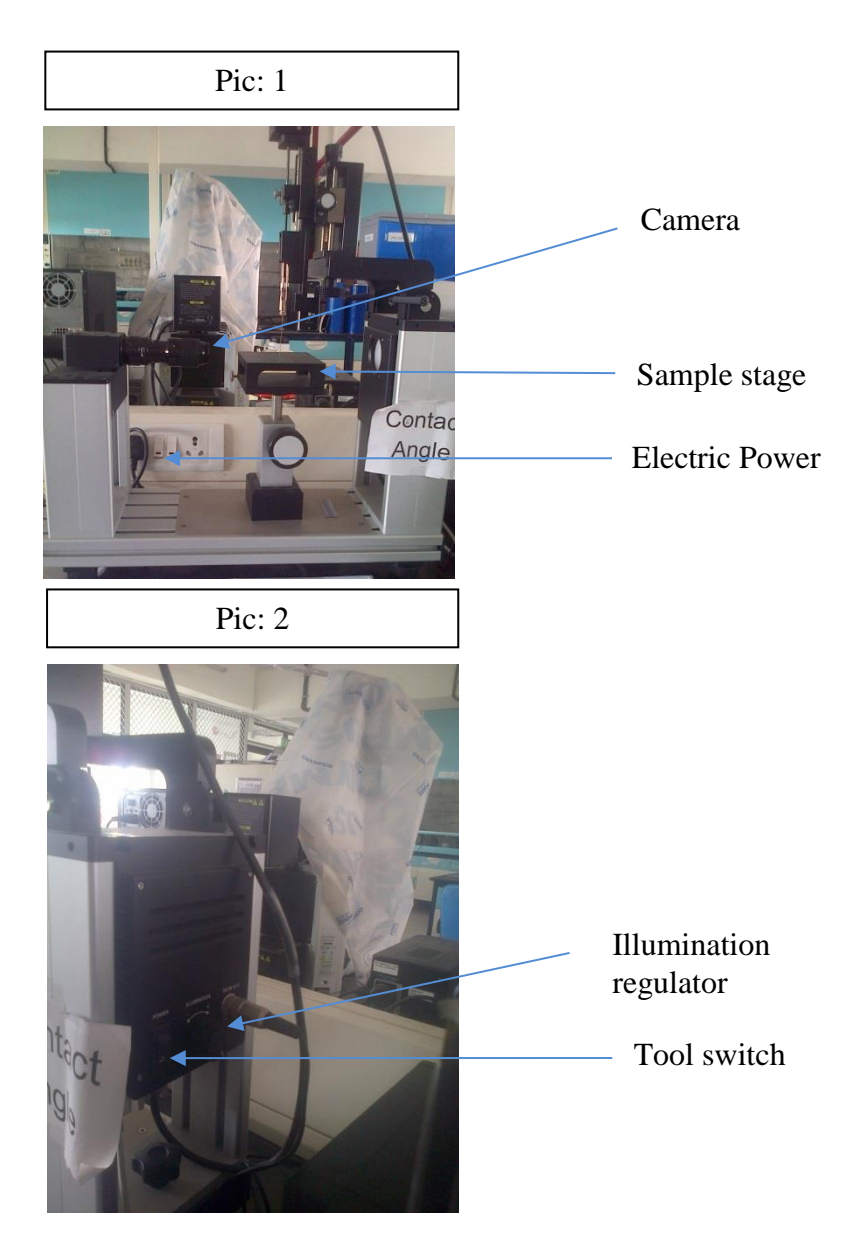

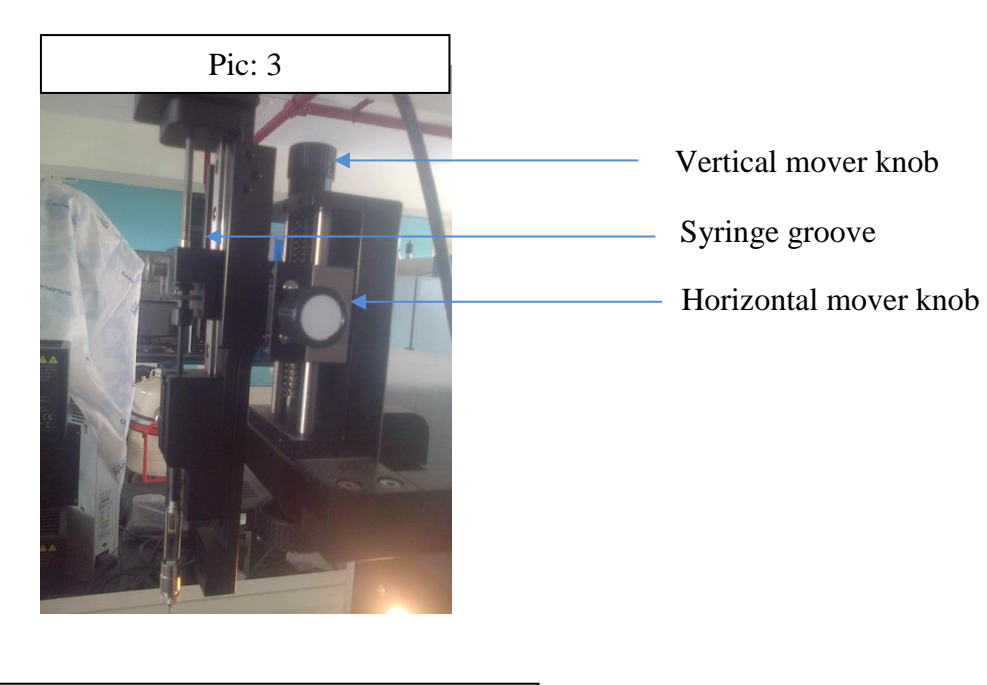

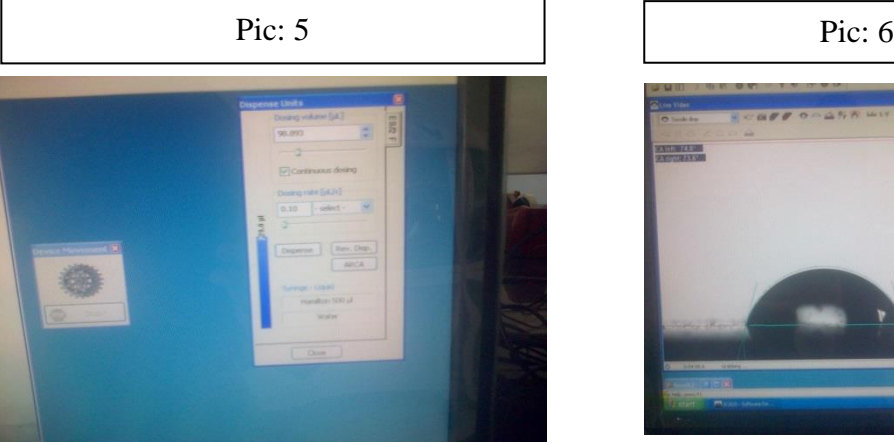

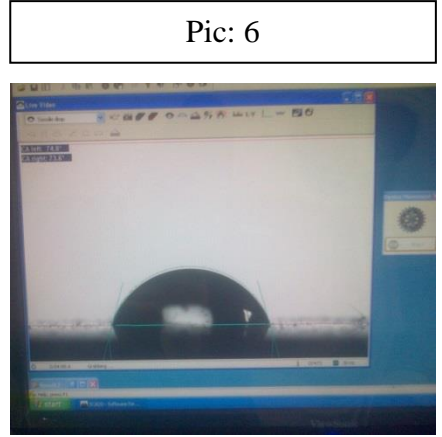

- **3.** Take out the syringe from the slot by unscrewing two screws on the slot (Pic: 3).
- **4.** Fill the syringe with water up to 500 µL mark.
- **5.** Insert the syringe into the designated groove; tighten the screws to fix the syringe.
- **6.** Adjust the syringe height with up  $(†)$  and down  $(†)$  arrows. This can be adjusted before opening the software (Pic: 3).
- **7.** Open the software when the window capturing live images open. Bring the syringe image into the window by adjusting vertical and horizontal slider knobs. Focus / magnify the image (Pic: 3).
- **8.** Place the substrate to be measured on the mount (Pic: 1).
- **9.** On the window click

Device > Device control > Dispense units (Pic: 4)

- **10.** On dispense unit window select dosing volume and click dispense when the syringe starts dispensing. Stop after 1  $\mu$ L is on the tip of the syringe. Bring the syringe down using vertical slider knob so that the drop touches and lands on the surface (Pic: 5).
- **11.** Click on icons: Base line > Extract profile > Measure (Pic: 6)
- **12.** Note down the contact angle values.
- **13.** While shutting down shut down the computer, UPS, power supply, black switch on the tool, power supply. Cover the tool with plastic cover.
- **14.** Make an entry in the log book.